# with a ftp manager winpc go to data/data/th.dtv

## and change permission

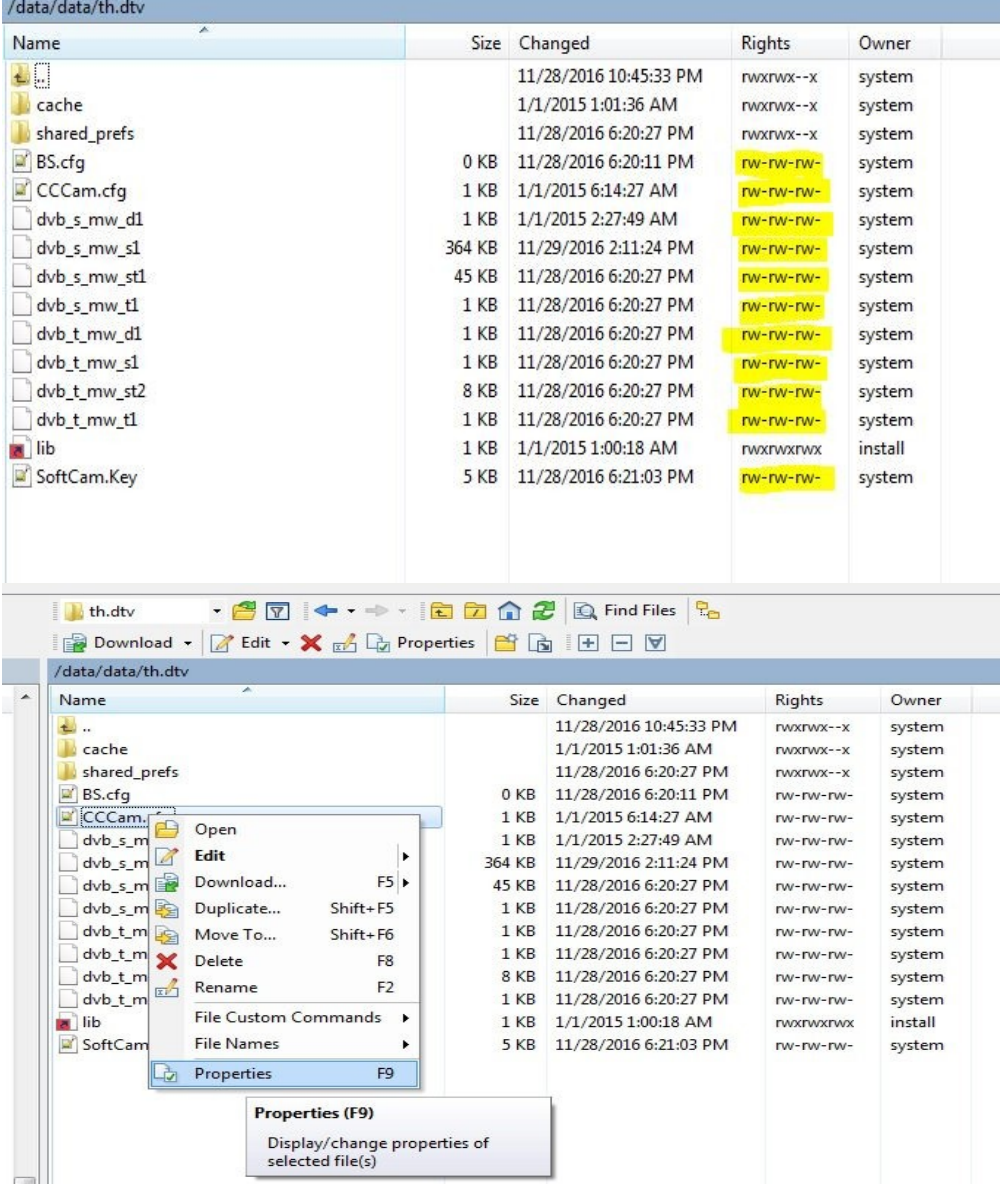

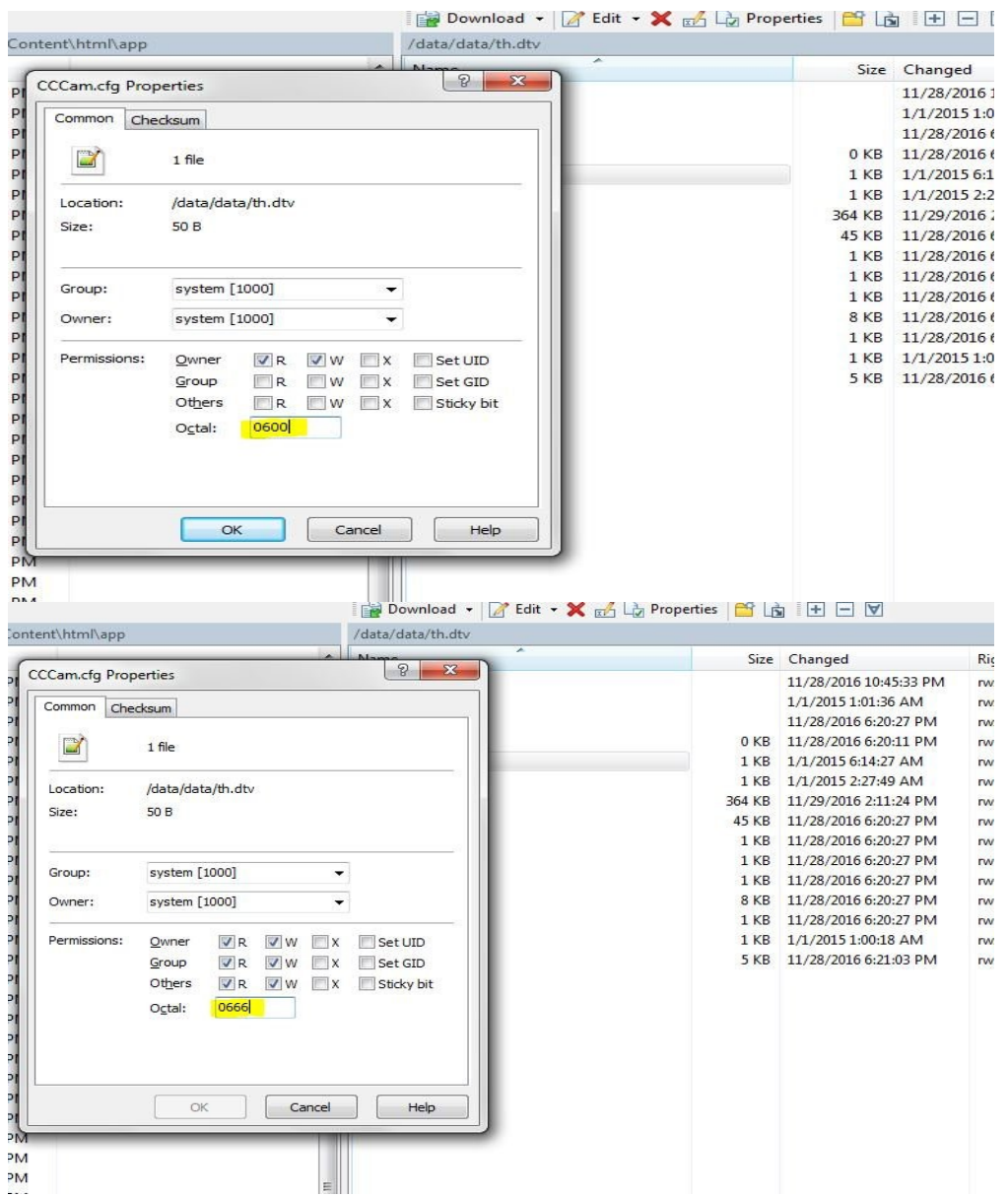

open a app and active it **On**

and go to adresse in your browser ipkplus:8080

exemple

192.168.1.5:8080

opérations possible

- 1) controlling the sound device
- 2) Control cccam change or view
- 3) Softcam control change or view
- 4) Load the Channel File
- 5) info display on processor and RAM
- 6) Running applications directly on the box

7) Save-backup applications

8) Installing applications directly from the computer on the box

9) restart the application or the suspension of the computer

10) ftp manager

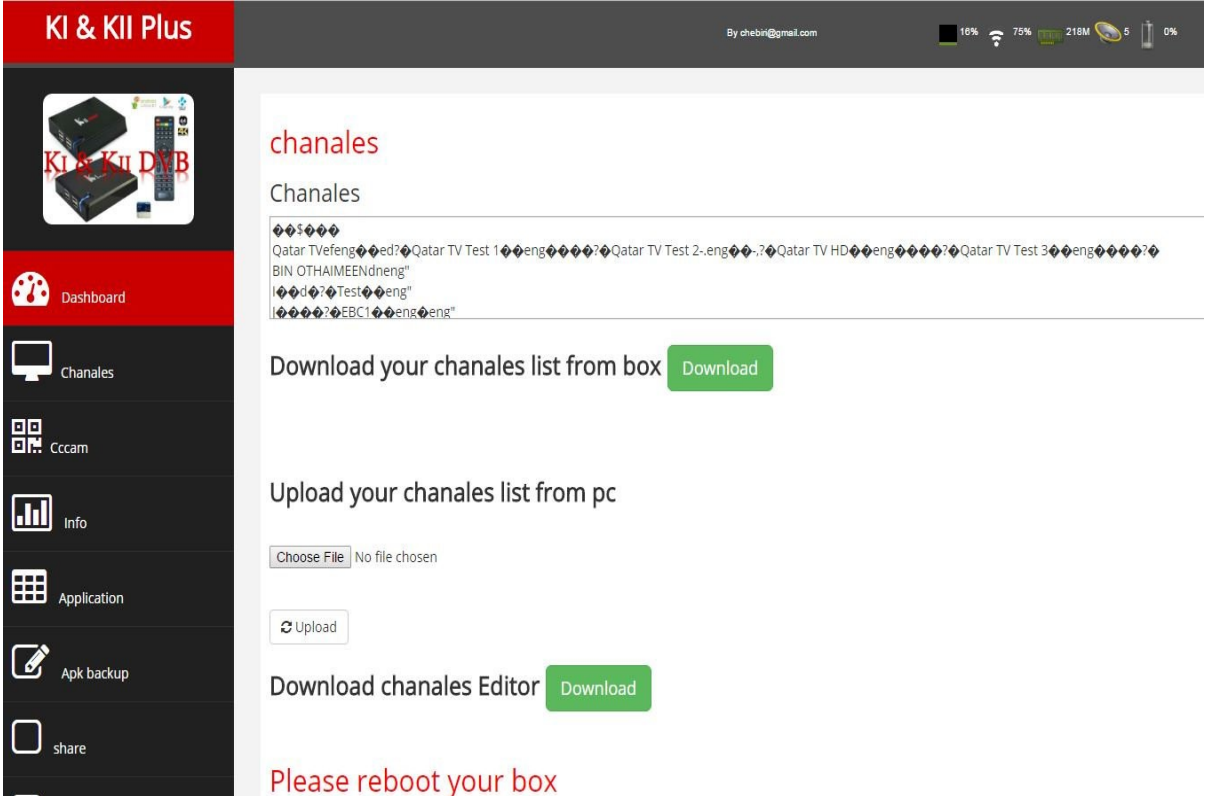

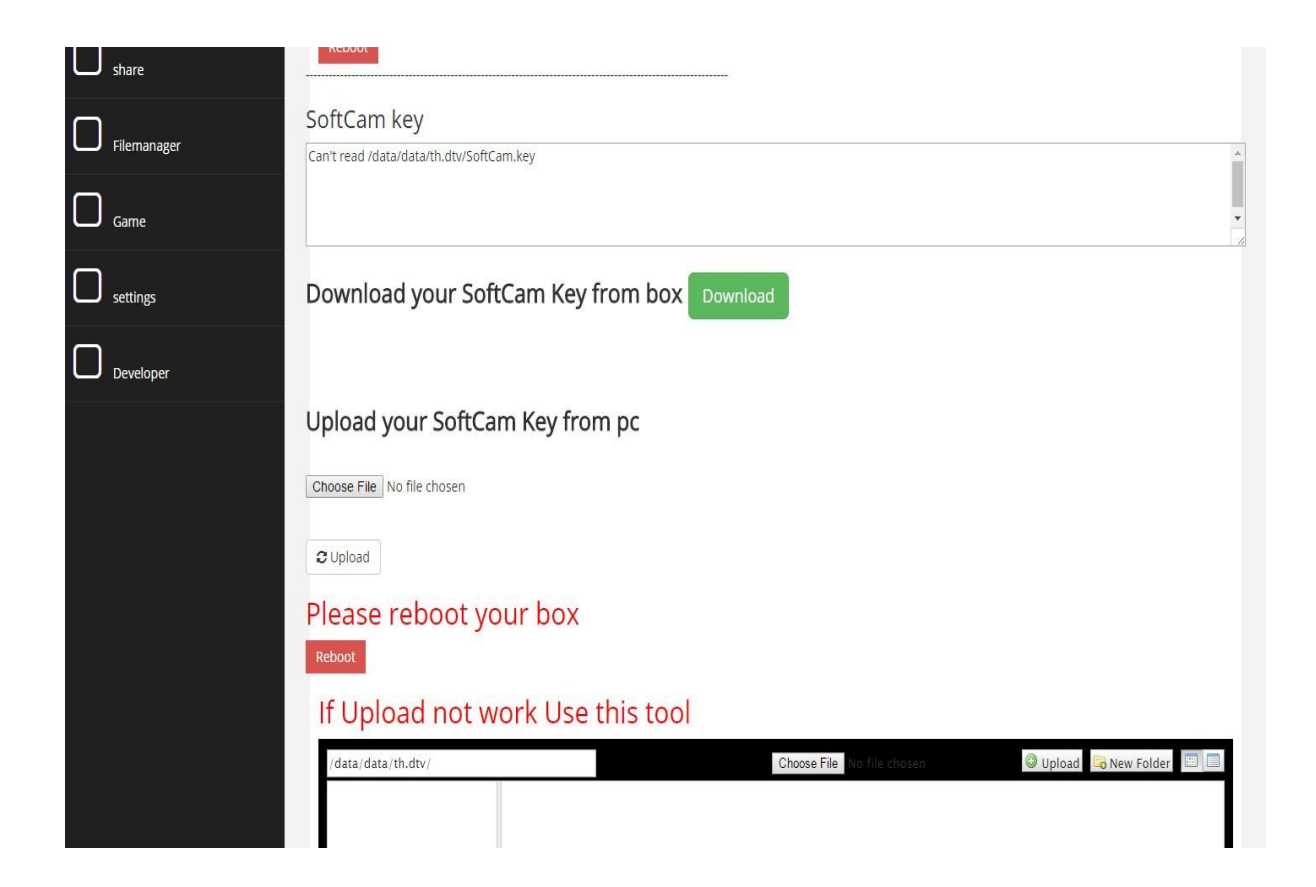

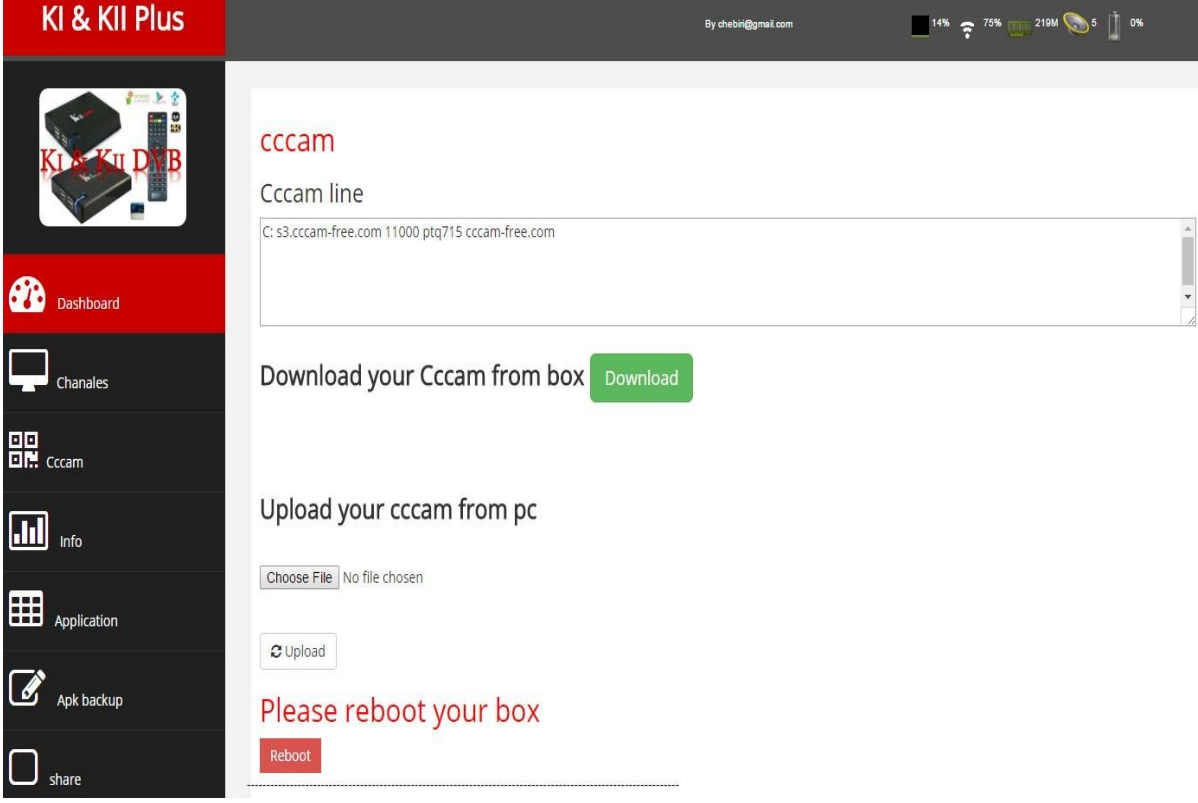

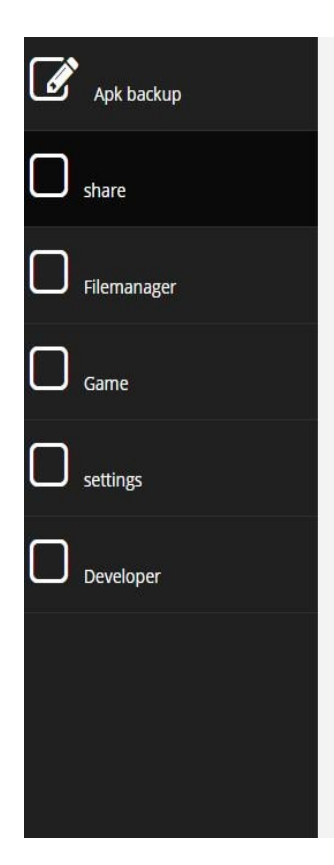

#### **Server Statistics**

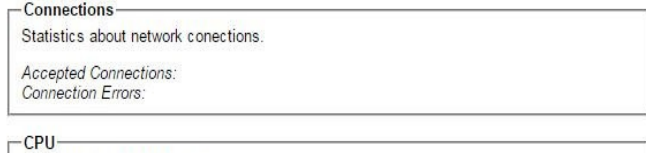

Statistics about CPU usage. CPU<sub>s</sub>: Load: %<br>User: %<br>Nice: %<br>System: %<br>Idle: %

#### Server Shutdown

By pressing the button, the server will be shutdown and has to be manually restarted.

Shutdown Server

By pressing the button, the server will be restarted.

Restart Server

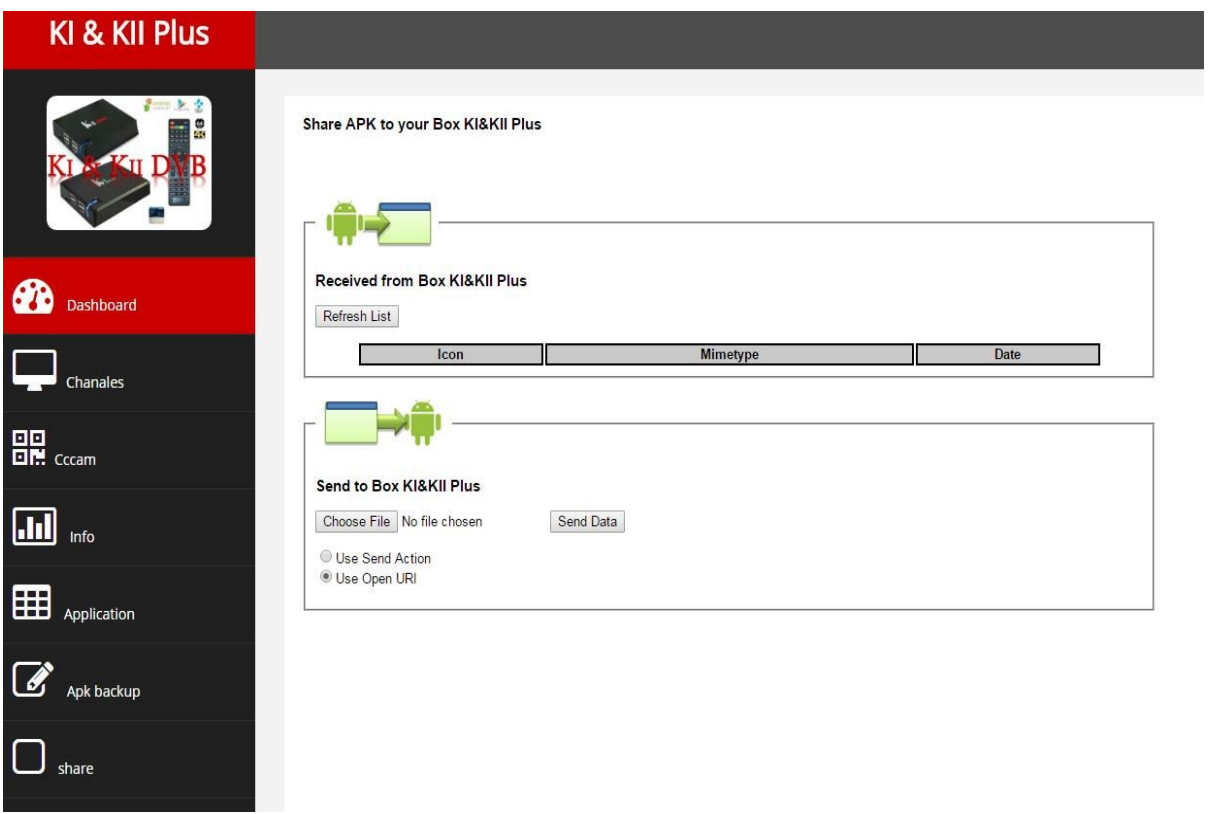

### Ki plus admin

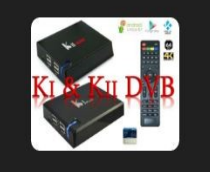

#### **APK Backup** Click the image to create an APK backup.

ł

١

ľ

To install an app directly on another Android device click the Refresh List

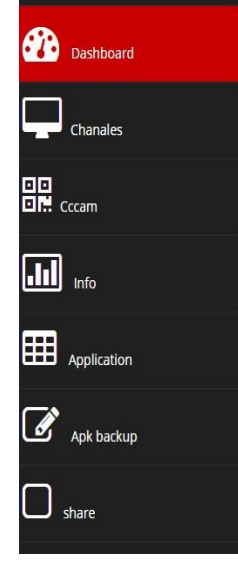

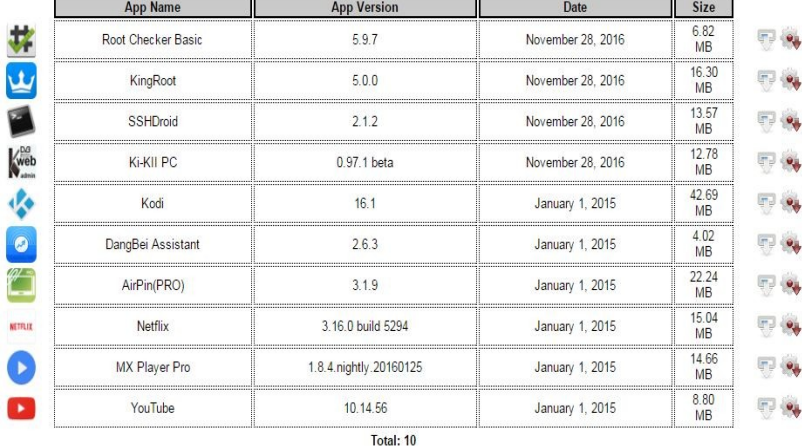

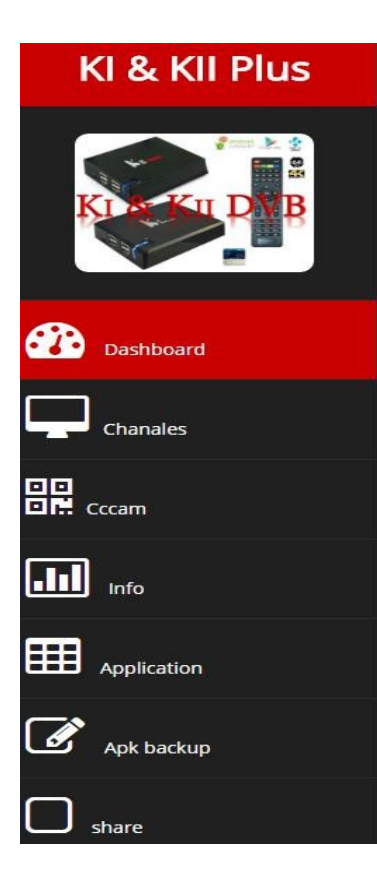

#### Memory with App Icons

Memory icons are directly taken from the Android device.

Sorry, not enough icons available (need at least 18, got 10)!

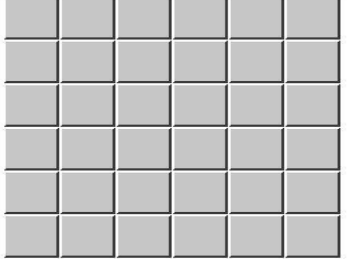

Based on a JavaScript provided<br>by The JavaScript Source

## KI & KII Plus

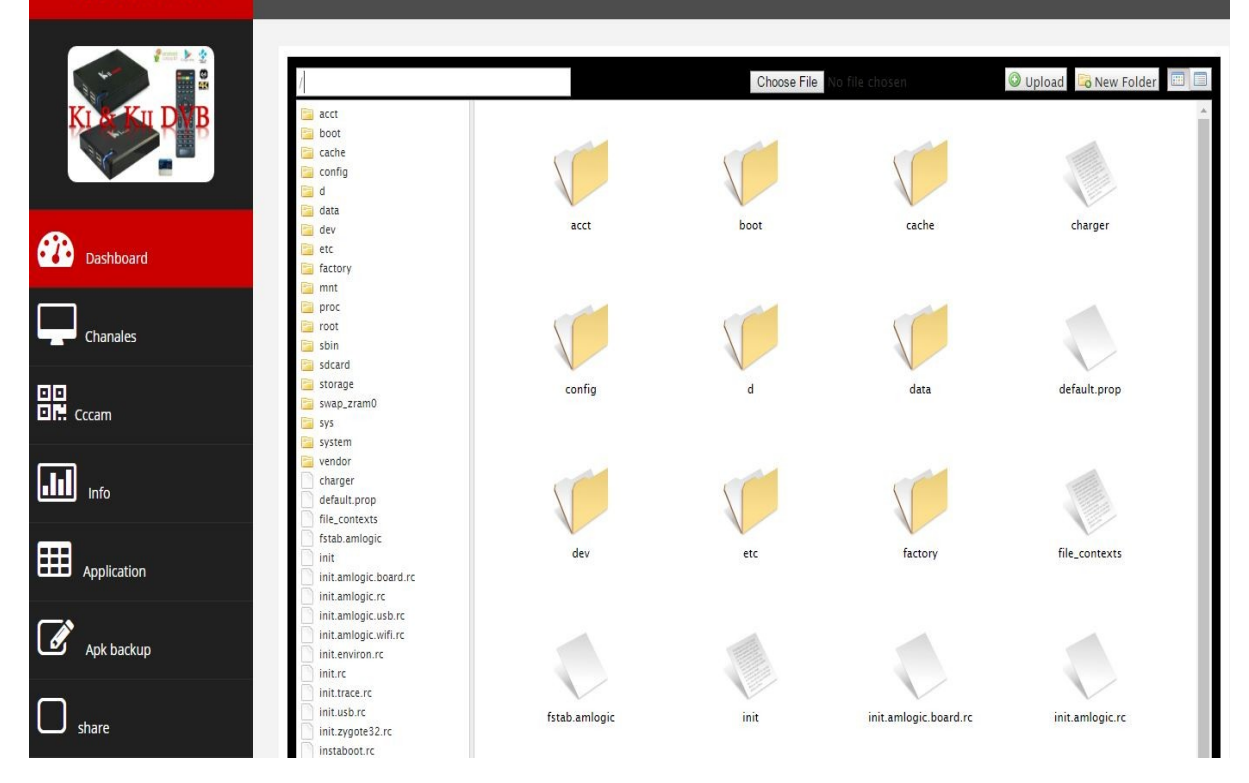

### KI & KII Plus

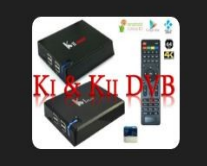

**Da** Dashboard  $\Box$  Chanales **DD**<br>OM Cocam  $\boxed{\text{III}}$  info Application  $\overline{\mathcal{L}}$  Apk backup  $\Box$  share

Developer

This application programmed by

Chebiri mohamed

The development team

Chebiri & algdu83

### $E_{mid}$

chebiri@gmail.com

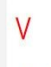

# $1.0$

By chebing

# Ki plus admin

# $13\%$   $\frac{13\%}{2}$   $\frac{75\%}{2}$   $\frac{219M}{2}$   $\frac{5}{5}$   $\frac{1}{2}$  0%

By chebin@gmail.com

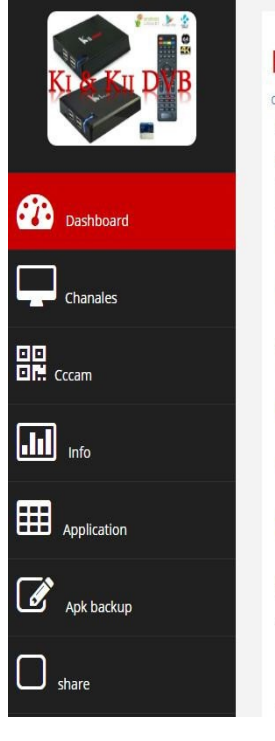

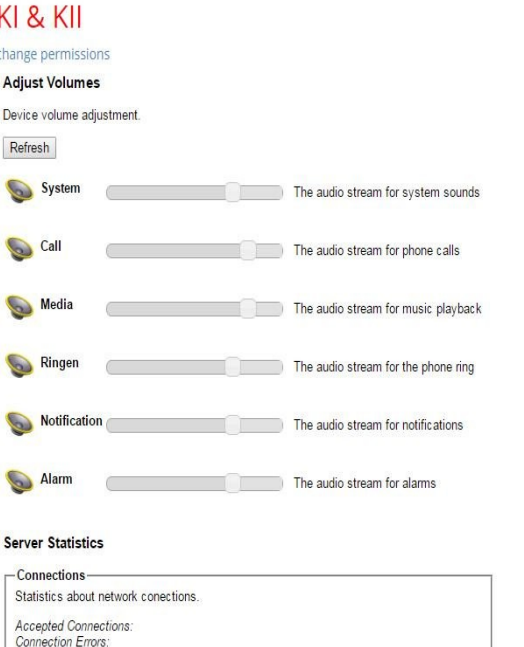